# Search Head Clustering

A Search Head Cluster is a group of Search Heads that work together to create high availability and horizontal scaling by sharing configurations, job schedules, and search artifacts

- Captain is the Member whom delegates any activity on the Members that is not an ad-hoc search through out the SHC effectively spreading the work load. This includes controlling replication and pushing knowledge bundles to Search Peers (Indexers.)
  - The Captain is a roll that rotates between Members using an election process. To win the election the Member must receive majority votes from all the other Members
  - The Captain election process starts when either the current Captain restarts, some of the Members are separated on the network, and/or the current Captain steps down due to missing a majority of the other Members

- Deployer is the instances that pushes apps, user data, and configurations to the members
- Members are the instances which searches and jobs are preformed on

Note: It is always recommended to use a load balancer with "sticky sessions" enabled to allow for continuity of which system a user is using

Note: Enterprise Security should only be used on a SHC if the number of concurrent users and/or concurrent searches exceeds the capacity of a maximum speced stand alone instance.

## **Deployment Steps**

- Create the 1 Deployer
- To create a Deployer configure server.conf
- Restart the Member after this command
- [shclustering] Conf pass4SymmKey = YurPwd shcluster label = YurName

- Initialize the Members
- To Initialize the Search Heads run the follow command after you modify it with your chosen information on each Search Head Member

CLI

/splunk init shcluster-config -mgmt\_uri https://
<LocalSearchheadAddress>:8089 -replication\_port <yourPort> conf\_deploy\_fetch\_url https://<DeployerAddressHere>:8089 -secret shc1node -shcluster label shcluster1

- **Boot-Strap** the Members
- Boot-strapping initializes the Captain role for the SHC joining the Members together. Only run this command on 1 Member

/splunk bootstrap shcluster-captain -servers list "https://splsrch01:8089,https://spl-srch02:8089,https://spl-srch03.edu: 8089"

- Restart the member after this command
- Apply the First Search **Head Cluster** Bundle
- It does not matter which Member is used in the command
- Always add the "preserve-lookups true" flag

CLI

/splunk apply shcluster-bundle --answer-yes -target https:// <AnyMemberNameInSHC>:8089 -preserve-lookups true

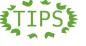

- The "boot-strap" command and the first "apply shcluster-bundle" command will take a short while to run
- Their will be a different version of the initialize command for each Member.
- The order of initializing Members does not matter
- Always build a SHC from a new install of Splunk

CLI Conf

Splunk CLI command

Splunk .conf file configuration

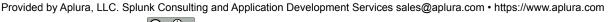

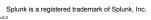

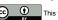

Many Solutions, One Goal.

## Management Tricks

You have the option to remotely load the Deployer from another Splunk Server.

cli /splunk apply shcluster-bundle -answer-yes -target https:// <Anv1MemberNameInSHC>:8089 -preservelookups true -uri https:// <deployeraddress>:8089

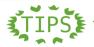

This link discusses how you can run most other Splunk commands remotely

## **Troubleshooting**

Replication errors: If a Seach Head failes to sync more than 20 consecutive times then it becomes an Error and requires a forced sync.

CLI /splunk resync shcluster-replicated-config

- Replication errors: Make sure the Replication Factor is the same on all Search Head Cluster Members.
- Replication errors: Check the Members to see if an extremely large Lookup file exists or if the members are timing out while pushing/pulling configurations.
- If a SHC looses its majority members for a prolonged period of time and can not elect a Captain by itself. Manually set a temporary Captain as static. Revert the SHC to dynamic after the majority of Members are restored. Do not leave the SHC in a static Captain state.

#### KV store

Once the SHC is created the Members also cluster the KV store. A single instance assumes the role KV store Captain.

- The KV store Captain handles all write requests for the cluster's KV store. Any other KV store request is handled locally on the instance.
- All instances in the SHC sync from the KV store Captain.

To view the KV store status:

CLI /splunk show kystore-status

If the KV store becomes out of sync you can resync the KV store manually from the SHC Captain:

/splunk rsync kvstore

Add the flag below to the command above if you wish to use a different Member as the source for the sync instead of the SHC Captain

-source sourceId CLI

### **Gotchas**

- The setup guide on back is meant for a **new** SHC deployment only. A SHC migration involves more steps and is more complicated.
- ◆ The "Deployer" is != the "Deployment Server"
- The "KV store replication" is != the "SHC replication"
- ◆ A SHC has a limit of 5000 active and/or unexpired alerts
- Once the SHC is created, avoid modifying conf files directly on the members themselves. The SHC will not replicate changes made directly to any conf file.
- The Captain role is chosen by election and will not always be the same server. Use the Monitoring Console or Splunk command "show shcluster-status" to find the Captain
- ◆ The majority of the SHC Members must be online for dynamic Captain selection (Captain election) to occur.
- Make sure to have necessary network ports for the KV store, SHC replication, and management open before you initialize the SHC Members

# Replication

## What causes SHC Replication?

 Changes made through: Splunk Web, Splunk CLI commands, and REST API

## What gets Replicated (by Default)?

searchscripts alert actions manager authentication models segmenters authorize multiky tags datamodels nav times event renderers transforms panels transactiontypes eventtypes passwd fields passwords ui-prefs user-prefs html props literals quickstart views lookups savedsearches viewstates macros searchbnf workflow actions

lookup table, datamodel JSON, nav XML, meta files

 Change what is replicated in the SHC by modifying the replication whitelist in server.conf on all members

> CLI Conf

Splunk CLI command

Splunk .conf file configuration

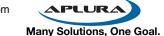